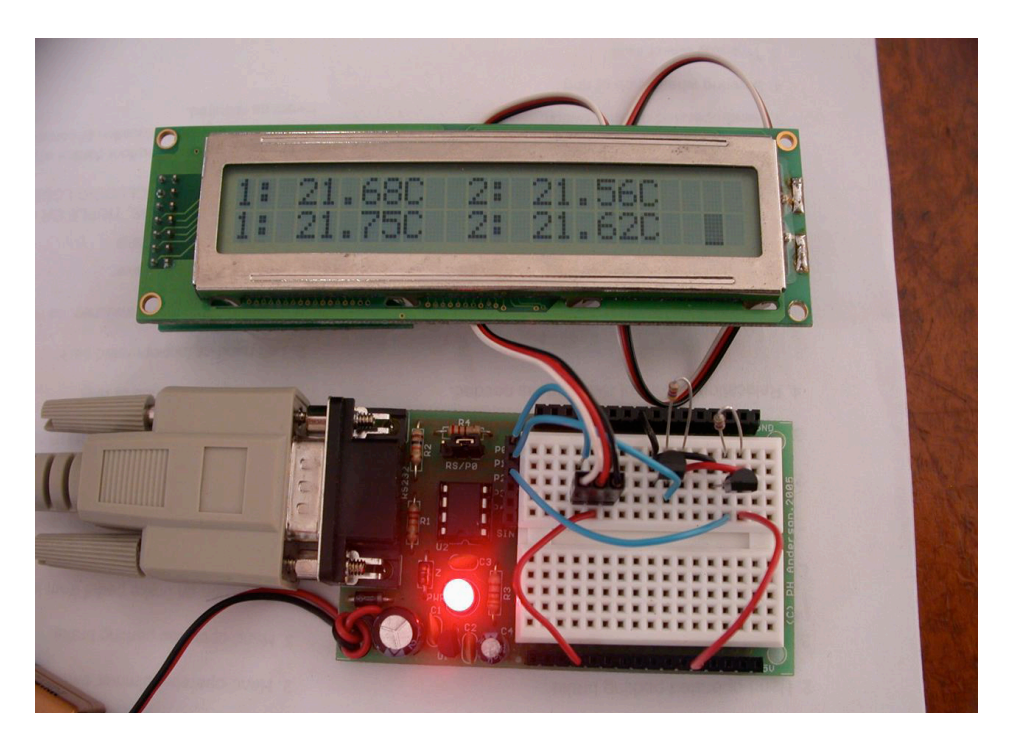

## **Setting Up PX08 PICAXE Development Set with PICAXE 08M chip on a PH Anderson Proto Board**

**(1)** The 9 volt battery connector goes into the holes marked "+" (red wire) and "-" (black wire) by the capacitor near the RS232 connector. Notice how I brought the red/black wires of the battery harness up through the hole on the board and the knotted the wires, then soldered them in. That way if the wires get pulled hard, the knot takes the strain not the solder joints.

 **(2)** One six pin socket header goes into the six holes labeled P0,P1,P2,P3,P4,Sin next to the 8 pin DIP socket

**(3)** The other two six pin socket headers go along the GND and 5 volt rails along each edge (look on the bottom and you will see the outer rows of holes are the +5 and GND busses, you can put each on anywhere you want along the lines as all the holes on each side are connected to all the other holes on that side.

**(4)** The breadboard goes on the board between the power rail socket headers you installed.

**(5)** The RS/P0 center pin connects to Leg 7 (DIP socket pin 7) of the PICAXE 08M which is SerOut and is sometimes referred to as OutPut0 or P0 (it is served by the SerTXD command.) Now with the jumper towards the RS232 connector it is used to program the chip, after the chip is loaded, and the Program Editor says so and requires an "OK" you move the jumper to the P0 position and that pin is available as an output of whatever you wish, then you acknowledge the "OK".

**(6)** Also, as stated on the website, the included LEDs already have a series limiting resistor built in, so you do not need to use series resistors with those LEDs, be careful not to mix them up with others they look the same as a normal LED.

> **The Shoppe at Wulfden <http://www.wulfden.org/TheShoppe.shtml>**